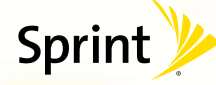

## *Guía de funciones Sácale el máximo a tu teléfono.*

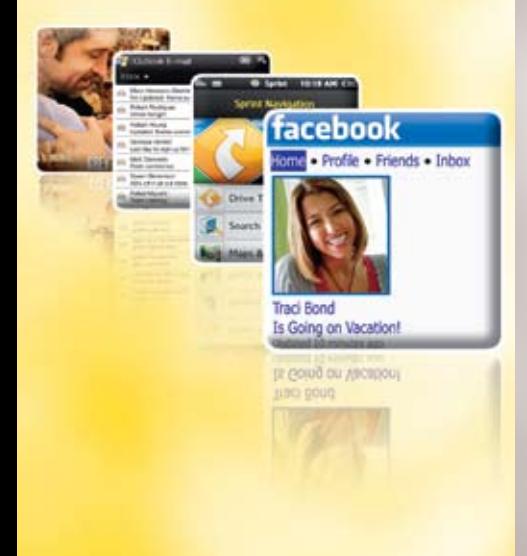

## *GPS*

### *Todos los pasos correctos, todo el tiempo.*

*Sprint Navigation te permite ver y escuchar indicaciones de ruta paso a paso a una dirección conocida o encontrar restaurantes, tiendas, bancos o gasolineras* 

**BROADWAY** 

*cercanas. Recibe información acerca del tráfico y rutas alternas.*

#### *Navegación*

Los servicios descritos en esta guía podrían requerir una suscripción a un plan de servicio y/o incurrir en cargos adicionales. No todos los servicios funcionarán en todos los equipos. Servicios disponibles donde exista cobertura.

#### *Todo está en el Now Network™.*

*Esta guía de funciones tiene todo lo que necesitas para sacarle el máximo a tu nuevo teléfono Palm® Pre™. Sólo ve directamente a cualquier función que te interese u hojea este folleto para un vistazo rápido. Verás qué fácil es navegar por Internet y enviar emails o mensajes de texto. También puedes descargar tu música favorita, ver películas o Sprint TV, obtener indicaciones de ruta paso a paso y mucho más. Así que lánzate. Porque hay menos espera y más acción en el Now Network™.*

- **1** En el Lanzador, toque Sprint Navigation.
- **2** Siga las instrucciones en pantalla para crear una cuenta.
- **3** Toque el icono que mejor describa lo que desea hacer: Drive To (Ir a), Search (Buscar), Map & Traffic (Mapas y tráfico), o Share & More (Compartir y más).
- **1** En el Lanzador, toque Web.
- **2** Navegue por sitios Web, busque en Internet, lea blogs, y mucho más.

*Visita sprint.com/palmpresupport para consultar la Guía del Usuario y obtener más información acerca de los servicios de Sprint.*

## *Web*

#### *Por Internet. En tu teléfono.*

- **1** En el Lanzador, toque Sprint TV.
- *2* Toque All Channels (Todos los canales), Live (En directo), On Demand (A petición), Premium Channels (Canales Premium), o Sprint Radio para mostrar una lista de canales y la programación. Si se le solicita, toque Subscribe (Suscribirse) para comprar el acceso.
- *3* Seleccione un elemento para reproducirlo.

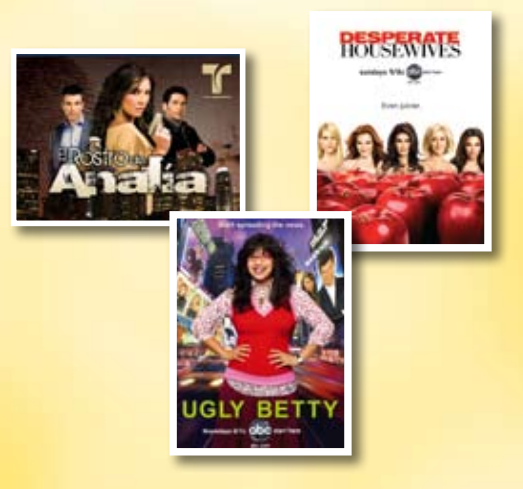

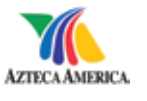

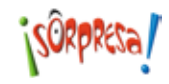

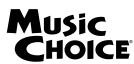

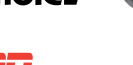

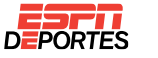

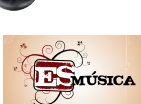

cbcmobile

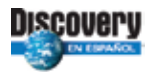

*Encuentra resultados deportivos, noticias, y pronósticos del tiempo. Ve de compras por Internet. Acceso sobre la marcha te permite navegar por versiones a todo color de tus sitios de Internet* 

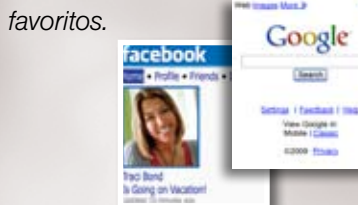

### *Exploración Web*

# *Sprint TV, películas y radio*

#### *Ve lo que te gusta. Donde te guste.*

*Ve lo que te gusta, donde te guste, con TV en vivo y video* on demand*. Ve episodios completos y videoclips de tus programas de horario estelar favoritos. Más de 50 canales de películas, noticias, entretenimiento, estado del tiempo, deportes y música* streaming*.*

#### *Vea*

*Tu teléfono Palm® Pre™ puede hacer mucho más para conseguir lo que quieras, cuando quieras. También puedes:*

- *• Escuchar música*
- *• Ver videos*
- *• Asignar un identificador de llamadas con fotos*
- *• Revisa todo el material gratuito en sprint.com/saladigital*

*Para detalles adicionales, consulta tu Guía de Inicio que vino con tu teléfono o la Guía del Usuario completa disponible en sprint.com/palmpresupport.* 

1 Disponible sólo en inglés.

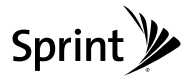

© 2009 Sprint. Sprint y el logotipo son marcas comerciales de Sprint. Palm, Pre, y los logotipos de Palm y Pre son marcas registradas o marcas comerciales de Palm, Inc. Las demás marcas son propiedad de sus respectivos dueños.

# *Mensajería de fotos*

### *Vive el momento. Luego compártelo.*

*Capta y envía tus momentos al instante con fotos digitales. También puedes guardarlos, editarlos, compartirlos e imprimirlos en sprint.com/picturemail.1*

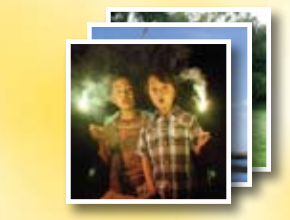

**2** Siga las instrucciones para añadir una nueva cuenta de correo electrónico.

### *Compartir*

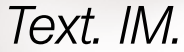

#### *Mantente en contacto. De cualquier manera.*

*Mantente en contacto a tu manera, usando mensajería de texto y mensajería instantánea.*

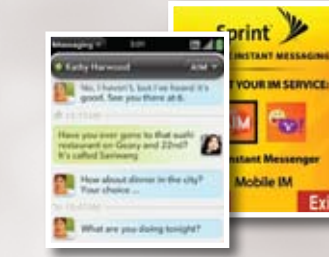

**1** Para activar la función Wi-Fi, desde cualquier pantalla, toque la esquina superior derecha de la pantalla > Wi-Fi > Activar Wi-Fi. Si se encuentra dentro de alcance de una red preferida, el nombre de la red aparecerá en la pantalla.

WiFi

#### *Para Acceder*

# *NASCAR®*

#### *Cuando no estas cerca de la pista.*

- **2** Si aparece una lista de redes disponibles, toque la red a la que desea conectarse o toque Conectarse a la red y siga las indicaciones en pantalla para Conectarse a otra red.
- *3* Para desactivar la función Wi-Fi, toque la esquina superior derecha de la pantalla > Wi-Fi > Desactivar Wi-Fi.

*Con Nascar Sprint Cup MobileSM, síguele el paso a transmisiones por radio en vivo, audio desde la cabina del piloto, estadísticas de pilotos y carreras en tiempo real y NASCAR* 

*en vivo a ALTAS VELOCIDADES.*

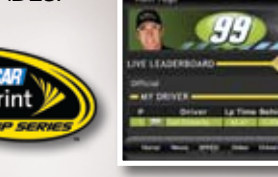

### *Configuración*

## *Wi-Fi*

#### *Acceso Wi-Fi. Sobre la marcha.*

*Conéctate a una red Wi-Fi con un toque rápido, para revisar email, acceder a una red de intranet corporativa o navegar por Internet.*

> **1** En el Lanzador, toque Fotos y toque un álbum.

### *Configuración*

# *Email*

### *Envía y recibe.*

**2** Toque la fotografía que desee enviary, a continuación, toque en la esquina superior izquierda de la pantalla > Compartir por correo electrónico (es posible que se le solicite Añadir una cuenta) o Compartir por MMS.

*Acceso fácil a tus cuentas de email personales y corporativas, sobre la marcha.*

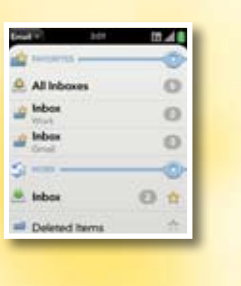

### *Configuración*

**1** En Quick Launch (Inicio rápido), toque ...

- **1** En el Lanzador, toque Nascar > Continue (Continuar) y siga las instrucciones.
- **2** Elige a tu piloto favorito de la lista y pulsa Continue (Continuar).
- *3* Seleccione opciones de menú como Home (Inicio), News (Noticias) SPEED (Velocidad), Video (Vídeo), Drivers (Conductores), Stats and Schedules (Estadísticas y Horarios), Sprint FanZone, Alerts and Personalization (Alertas y Personalización) o Fantasy (Fantasía).

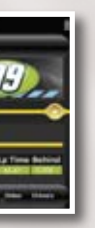

*>* Mensajería de texto: En el Lanzador, toque Mensajería > , introduzca el nombre o el número del destinatario y, a continuación, escriba el mensaje con el teclado. Para enviar el

mensaje, toque .

*>* Mensajería instantánea: En el Lanzador, toque Mensajería > Añadir una cuenta de IM, toque su cuenta de IM y, a continuación, siga las instrucciones. (Tras iniciar la aplicación por primera vez, toque el menú Mensajería en la esquina superior izquierda de la pantalla y toque Preferencias y cuentas para configurar una cuenta de mensajería instantánea.)

*3* Introduzca el nombre o el número del destinatario y, si lo desea, escriba un mensaje.

Para enviar el mensaje, toque